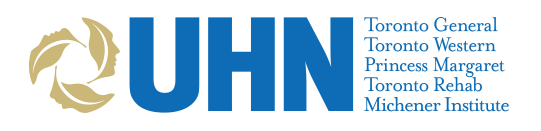

### **Initial Virtual Clinic Set Up**

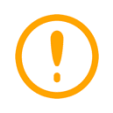

**Important: All virtual care appointment creation, rescheduling and cancellations must be completed in PHS first to maintain connections with all other downstream enterprisewide systems (i.e., EPR, myUHN Patient Portal, whiteboards, Dictaphone, etc.).**

- If virtual visits are scheduled to occur in a shared space (e.g., clinic), ensure that the space allows for the maintenance of patient privacy. The space should be:
	- **-** Dedicated to virtual care during the time of a patient videoconferencing visit
	- **-** Quiet and private (e.g., a dictation room)
- Agree upon the length of each appointment type (e.g., phone or videoconference<sup>[1](#page-0-0)</sup>, new patient or follow-up, etc.)

### **Creating a New Virtual Care Booking**

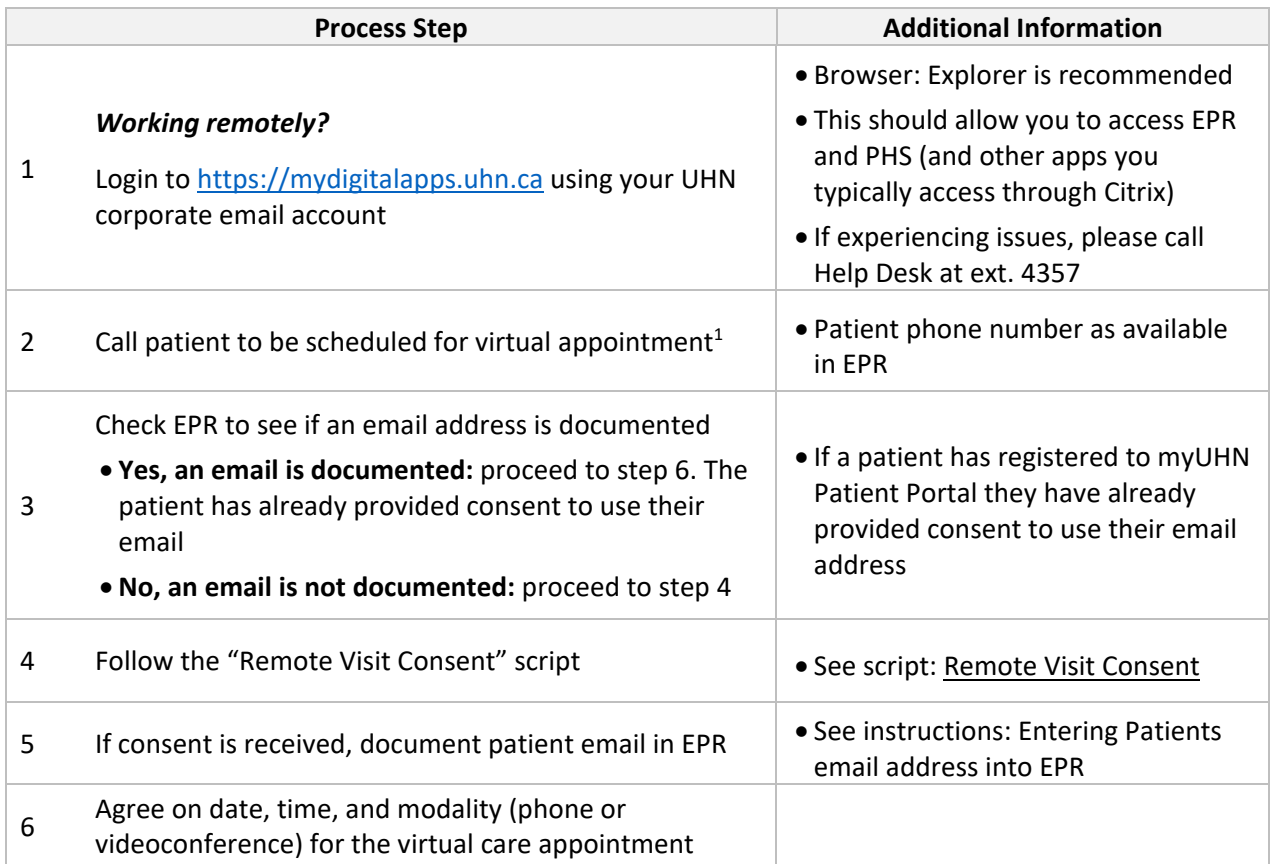

<span id="page-0-0"></span>Last updated: July 17, 2020  $1$  UHN-approved virtual care platforms covered in these instructions include (1) telephone and (2) videoconference (i. OTNhub and ii. Microsoft Teams)

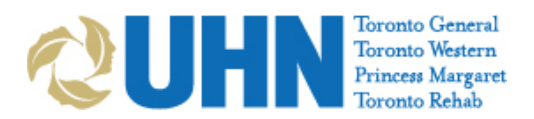

|                                                                                                    | <b>Process Step</b>                                                                                                    | <b>Additional Information</b>                                                   |  |
|----------------------------------------------------------------------------------------------------|----------------------------------------------------------------------------------------------------|---------------------------------------------------------------------------------|--|
|                                                                                                    | Request that the patient provide you with their<br>preferred phone number for the day of the scheduled<br>appointment:                                            | If the phone number in EPR is not the<br>number that will be used on the day of |  |
| 7                                                                                                    | • This may differ from the phone number saved in their<br>EPR profile                                                                                             | appointment, document the day of<br>appointment number in the PHS               |  |
|                                                                                                    | • It is also important to capture the patient's preferred<br>phone number for videoconference visits, in the<br>event the videoconference visit gets disconnected | description box (pictured below)                                                |  |
|                                                                                                    | bent Scheduling<br>File Edit Record Option Window<br>Help                                                                                                    |                                                                                 |  |
|                                                                                                    | 慍<br>per)<br>Help<br>Clear<br>Cance<br>Save<br>Patient<br>Mid: NOLIVE( Sex: M<br>Last name: TESTING<br><b>First PATIENT</b>                                       | Pat Activity<br>Fing Patient.                                                   |  |
|                                                                                                    | EPN: 9999999<br>Birth date: 01/01/1868 Age: 152 Years<br>Appointment<br>R Facility: PMH<br>$\vert \mathbf{a} \vert$<br><b>TESTING</b><br><b>Unit:</b>             | Patient Info.<br><b>Appt Diagnosis</b><br>Request By<br>Available Times         |  |
|                                                                                                    | Procedure:<br>OTN-NP<br>a<br>$\triangle$ Codes<br>TELE-OTNInvite-NEW PATIENT-email:<br>test.patient@gmail.comphone: 416-123-4567<br>00:30<br><b>Duration:</b>     | New Appt<br>$\blacktriangle$<br>Cyclical.                                       |  |
|                                                                                                    | Appt class:<br>Q PHYSICIAN, GENERIC<br>Practitioner,<br><b>GENEPHYSC</b><br>$\mathbb{R}$<br>Anesthesia type:<br>Ordering:                                         | Procedures.<br>R<br>Reguirements.                                               |  |
|                                                                                                    | $\alpha$<br>Referring:<br> Q <br>Attending:                                                                                                    | Preferences<br>Hints<br>Pat Preps                                               |  |
|                                                                                                    | <b>Search Range</b><br>First time: 00:00<br>First date: 03/26/20<br>Last date: 03/28/20<br>圖<br>Visit: P1 (PATIENT1)<br>Reason                                    | Last time: 23:59<br>ö<br>Visit start: 09/20/29<br>Find Visit                    |  |
|                                                                                                    | <b>A MRN: 9999999</b><br>CPI:<br>Patient type: CP                                                                                                    | Visit stop:<br>尚<br>Edit Visit                                                  |  |
|                                                                                                    | <b>Telephone Visit</b>                                                                                                    |                                                                                 |  |
|                                                                                                    | Schedule the appointment in PHS                                                                                                    | • PHONE- option                                                                 |  |
| 9                                                                                                    | <b>OTNhub Videoconference Visit</b><br>Reminder: All virtual care patient appointment                                                                             |                                                                                 |  |
| • OTN- option<br>creation, rescheduling and cancellations must be<br>completed in PHS first prior to any other systems. |                                                                                                    |                                                                                 |  |
|                                                                                                    |                                                                                                    | <b>MS Teams Videoconference Visit</b>                                           |  |
|                                                                                                    |                                                                                                    | • MSTEAMS- option                                                               |  |
|                                                                                                    | <b>Patient Scheduling</b><br>File Edit Record<br>Option<br>Window<br>Help                                                                                         |                                                                                 |  |
|                                                                                                    | 訇<br>උ<br>田<br>Ent<br>Clear<br>Prev<br>Next<br>Help<br>Save<br>Cancel<br>First<br><b>Quick</b><br><b>Patient</b>                                                  |                                                                                 |  |
|                                                                                                    | Last name: TESTING<br><b>First PATIENT</b><br>Mid: NOLIVE(Sex: M<br>Birth date: 01/01/1868 Age: 152 Years<br>EPN: 9999999                                         | Pat. Activity<br>Find Patient<br>Patient Info.                                  |  |
|                                                                                                    | Appointment<br>$\sigma$<br>Q Facility: PMH<br><b>TESTING</b><br>Unit                                                                                              | Request By<br><b>Appt Diagnosis</b><br>Available Times                          |  |
|                                                                                                    | Procedure:<br>OTNINVITE<br>۹<br><b>JTNinvite</b>                                                                                                    | New Appt<br>$\triangle$ Codes<br>$\dot{=}$<br>Cyclical.                         |  |
|                                                                                                    | 00:30<br>$\boldsymbol{\tau}$<br>Duration:<br>Practitioner: GENEPHYSC<br>Q PHYSICIAN, GENERIC<br>Appt. class:                                                      | $\blacksquare$<br>Procedures.<br>$\alpha$<br>CP                                 |  |
|                                                                                                    | $\alpha$<br>Anesthesia type:<br>Ordering:                                                                                                    | Reguirements.<br>Preferences                                                    |  |
|                                                                                                    | Referring:<br>SMITJOHN65<br>Q Smith John T.<br>$\alpha$<br>Attending:                                                                                             | Hints                                                                           |  |
|                                                                                                    | <b>Search Range</b><br>First date: 03/20/20<br>Last date: 03/22/20<br>圖<br>First time: 00:00<br>置                                                                 | Pat. Preps<br>Last time: 23:59                                                  |  |
|                                                                                                    | Visit: P1 (PATIENT1)<br>Reason:                                                                                                    | 圖<br>Visit start 09/20/29<br>Find Visit.                                        |  |
|                                                                                                    | Q MRN: 9999999<br>CPI:<br>Patient type: CP                                                                                                    | ▦<br>Edit Visit.<br>Visit stop:<br>11                                           |  |

Last updated: July 17, 2020

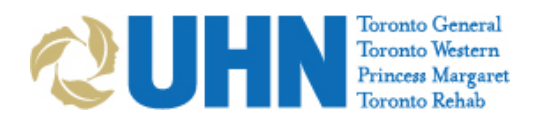

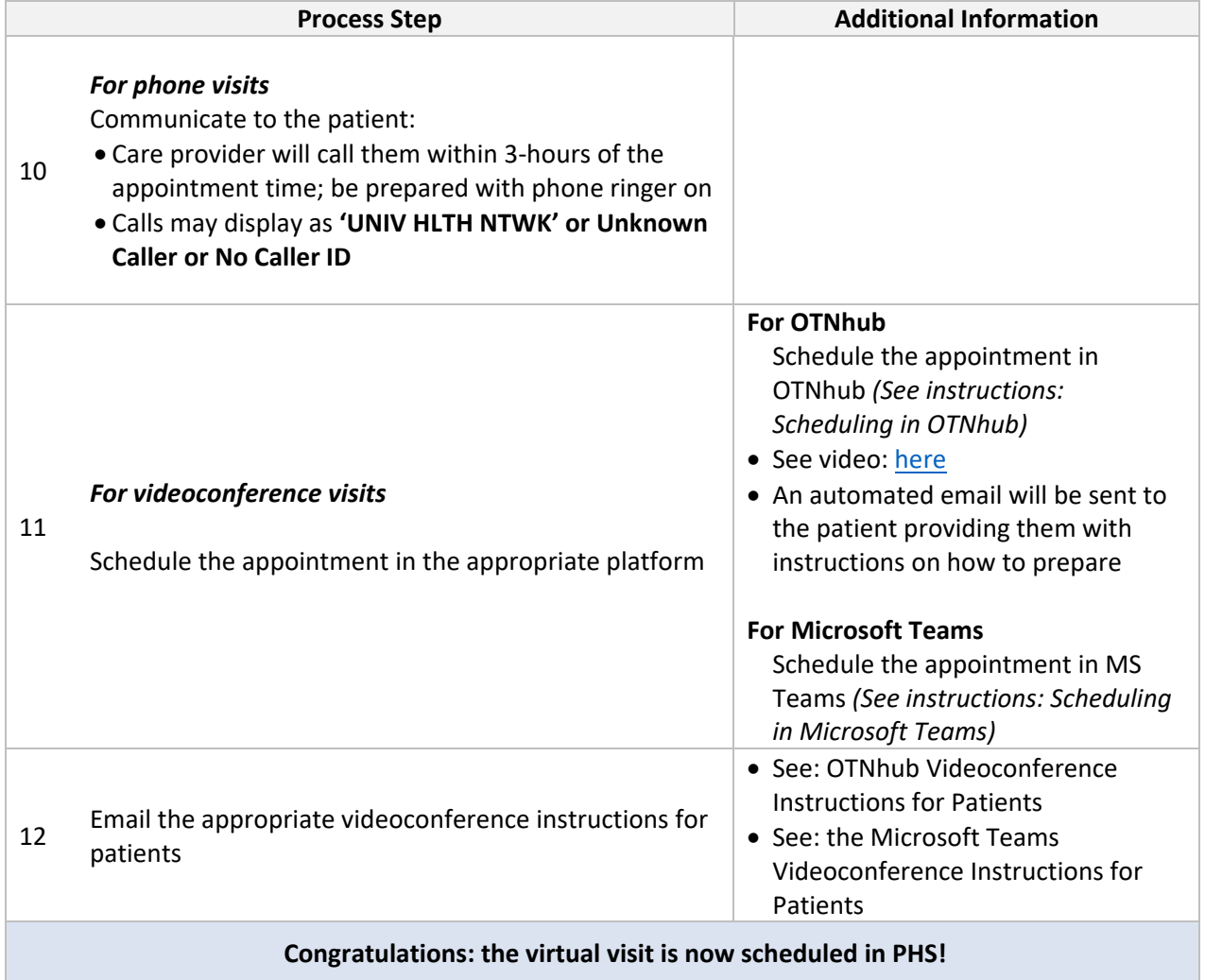

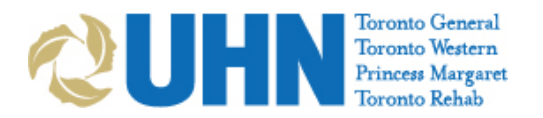

# **Rescheduling a Virtual Care Booking**

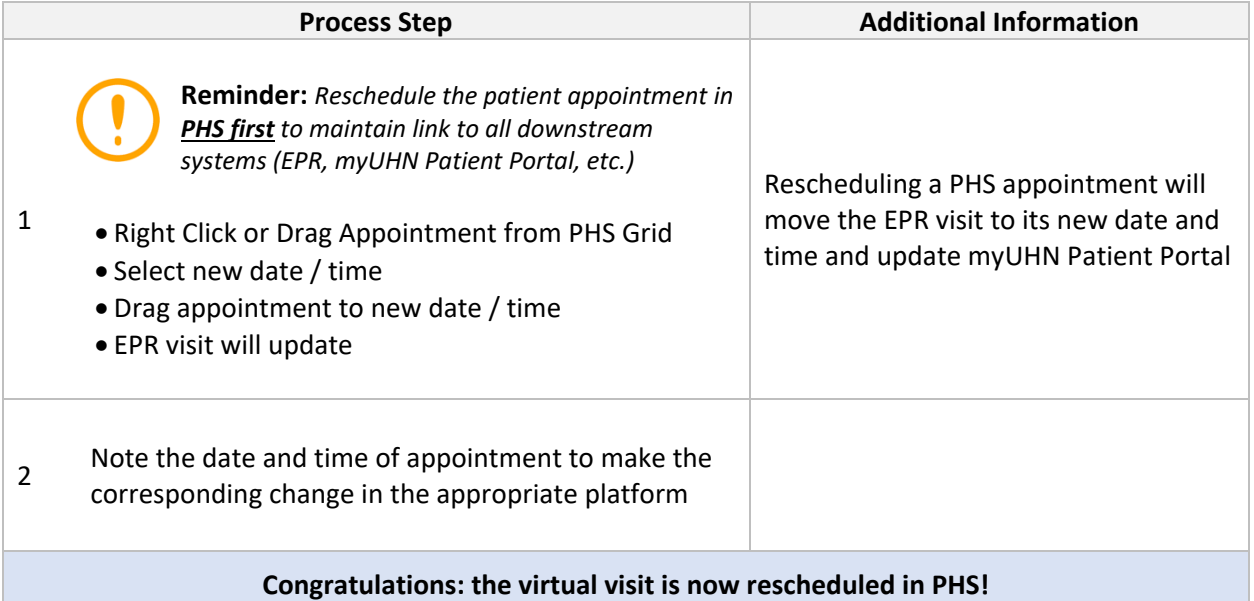

# **Cancellation of Virtual Care Booking**

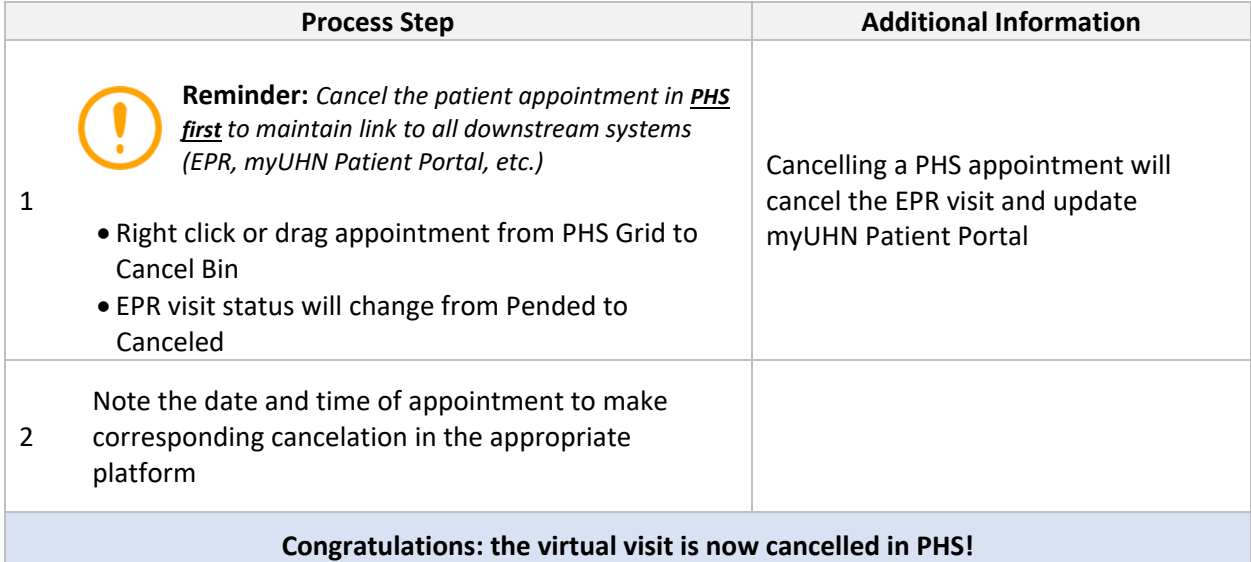

## **Converting Existing Bookings to Virtual Care**

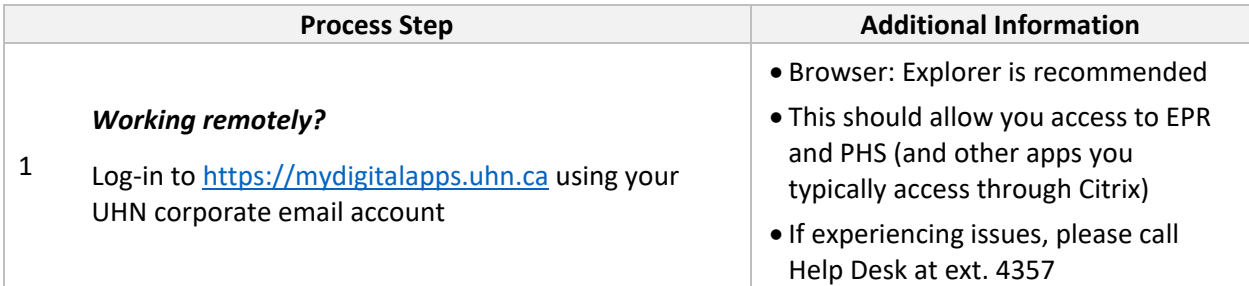

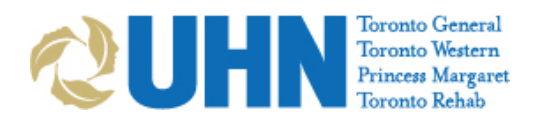

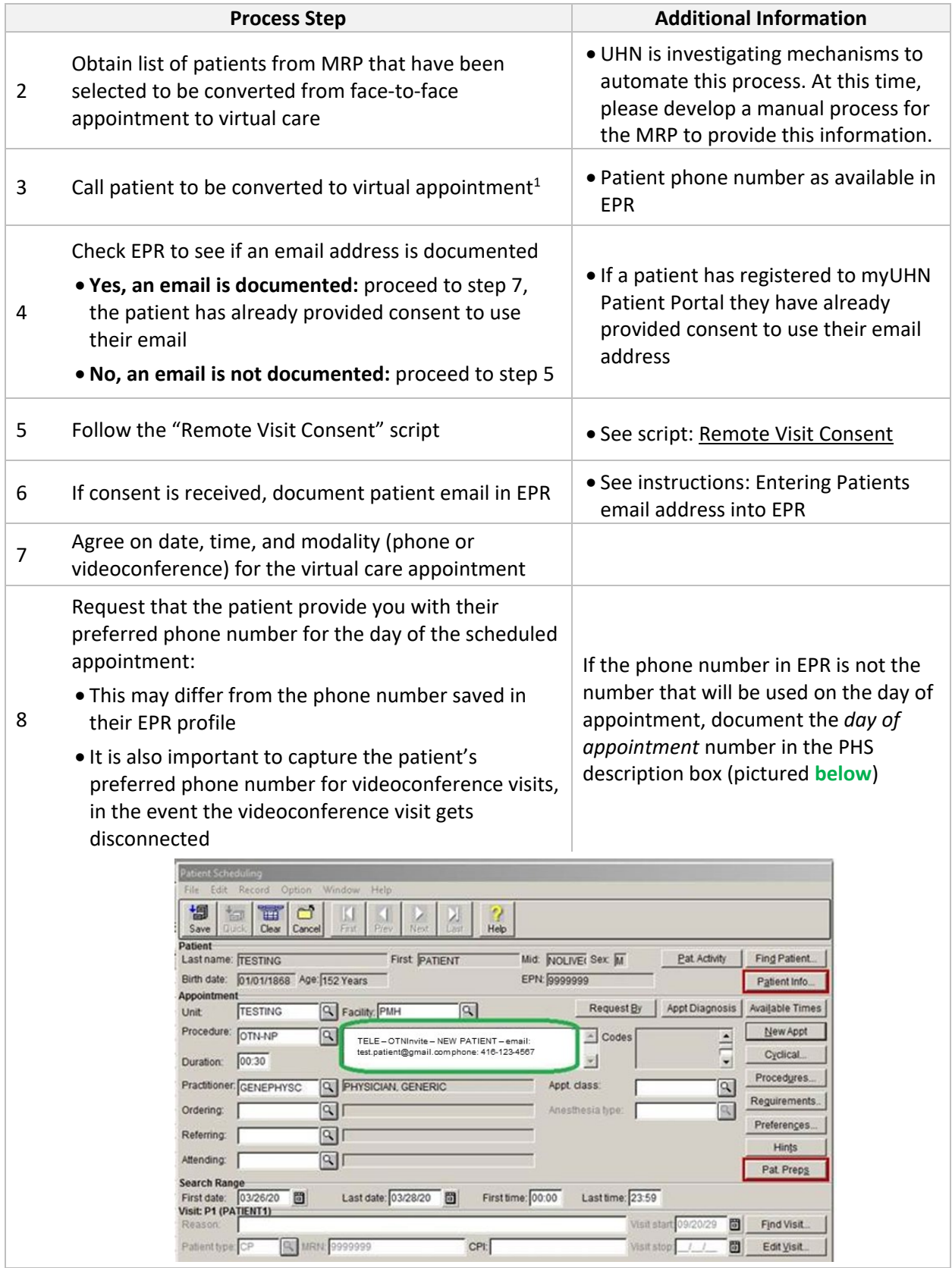

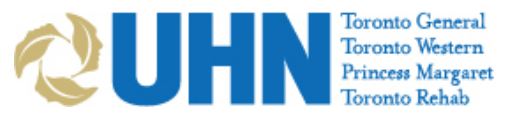

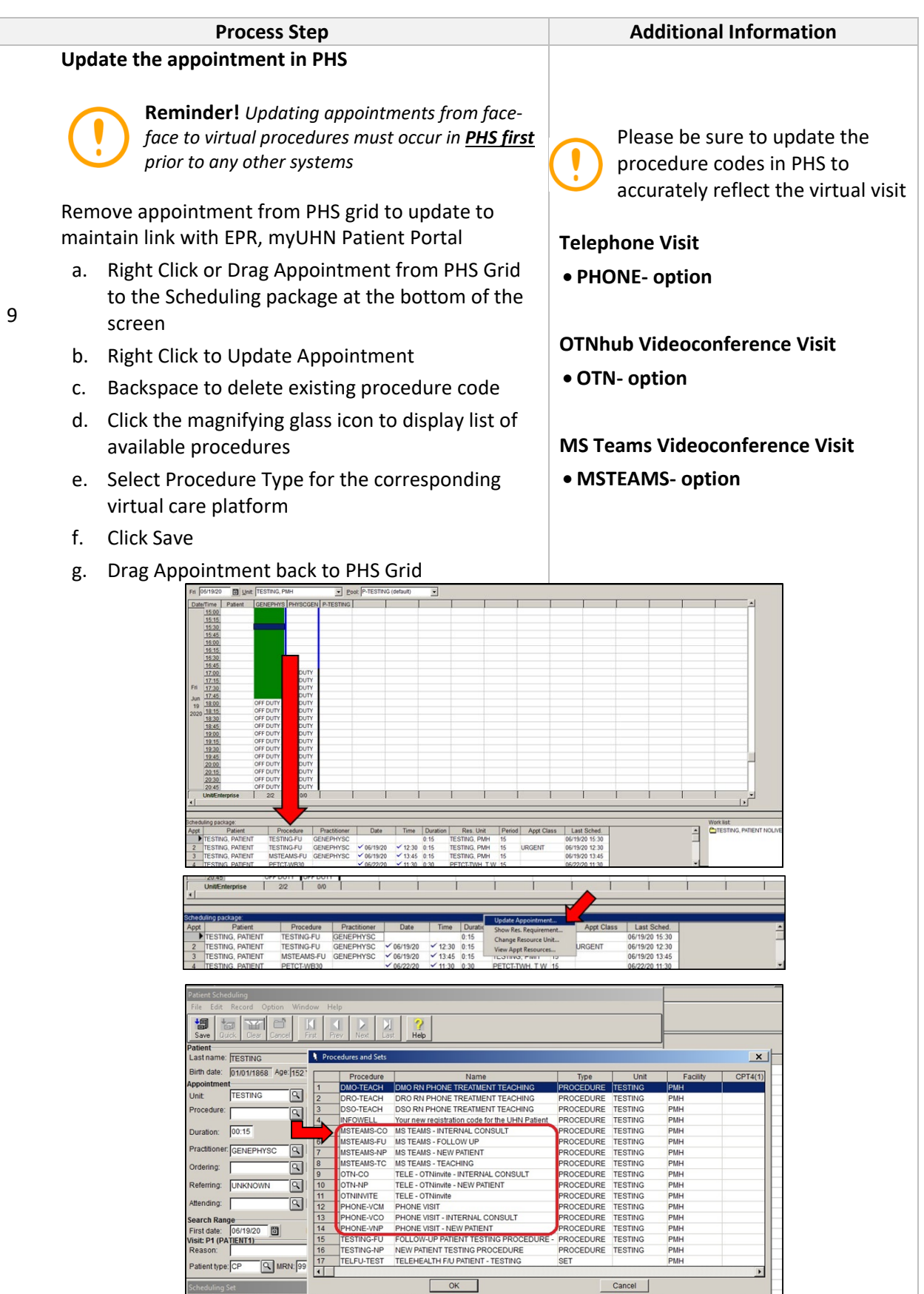

Last updated: July 17, 2020

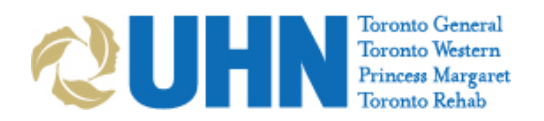

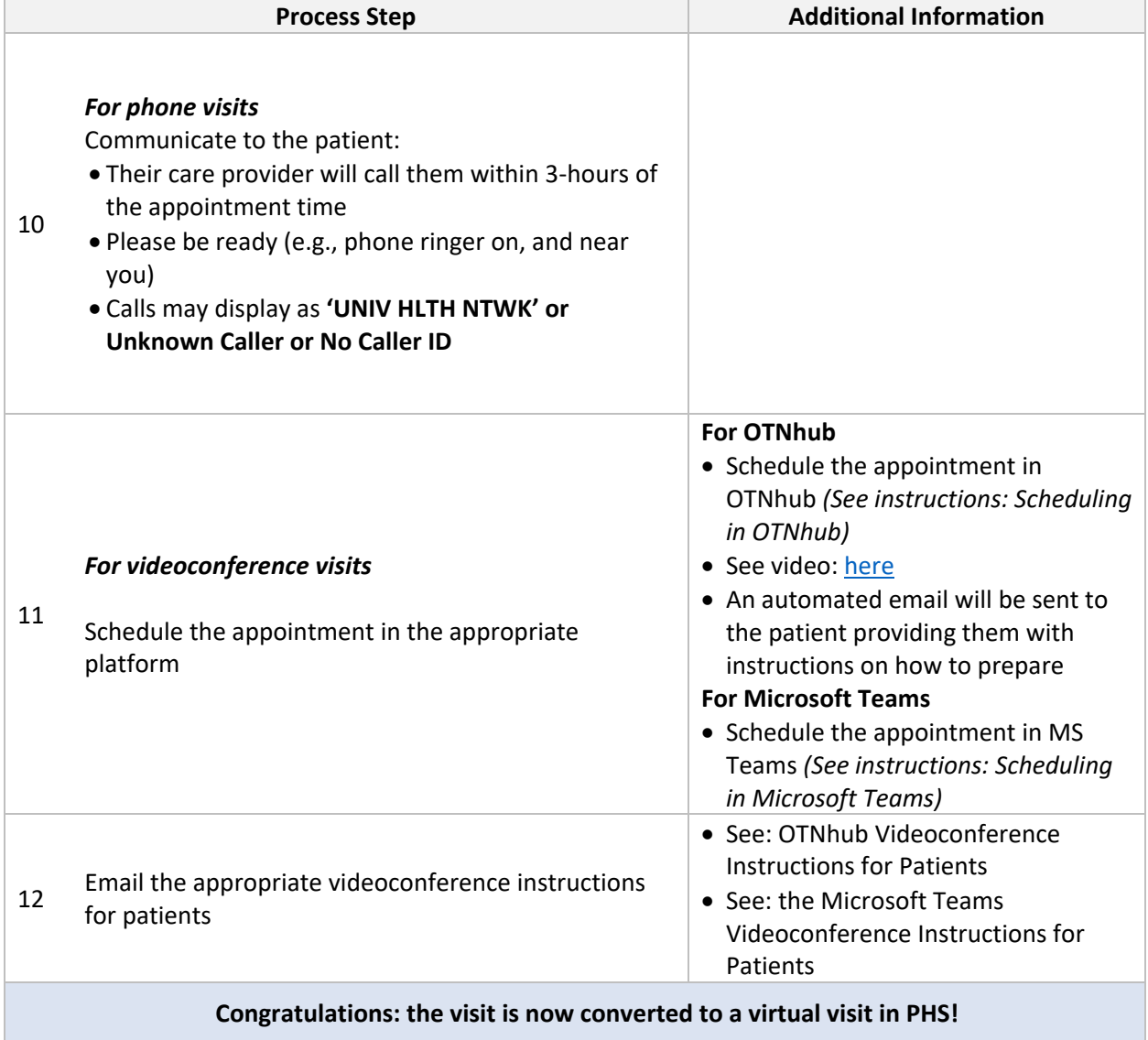